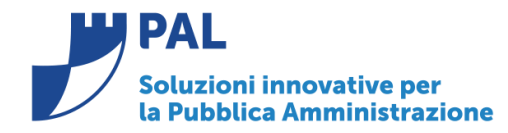

# • *Oggetto: Comunicazione n. 7/2018 - Flussi BDAP – certificato al rendiconto al bilancio*

### **Jesi,** 18/ 05/ 2018

## 1) Flussi BDAP

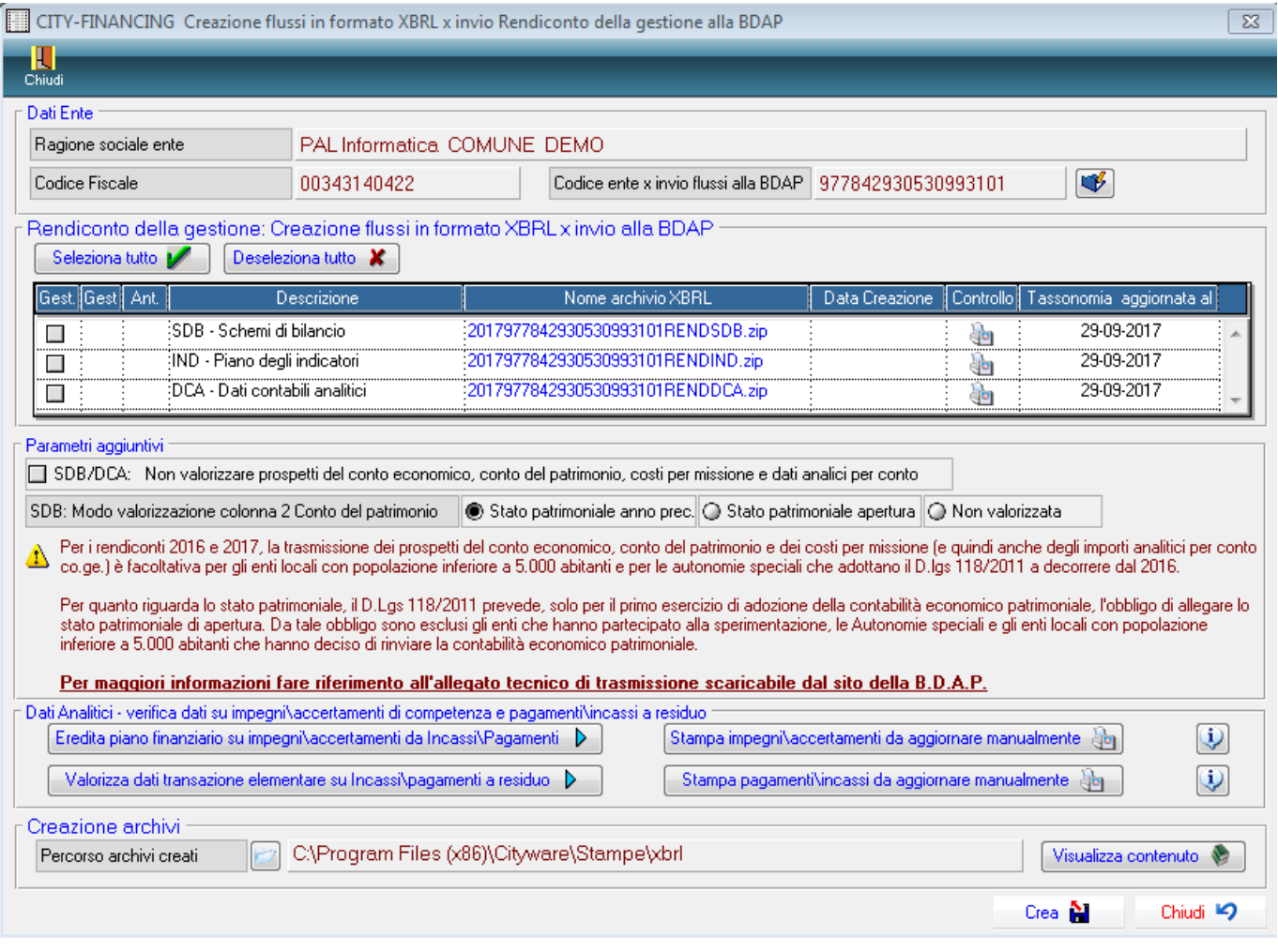

Le modifiche riguardano la comunicazione dei dati derivanti dalla contabilità economico/patrimoniale (conto economico, conto del patrimonio, costi per missione, dati analitici per conto),

I nuovi flag vanno impostati in funzione dell'anno di riclassificazione del conto del patrimonio secondo le regole del D.L.118:

• Riclassificazione effettuata nel 2016 o negli esercizi precedenti:

**Sedi operative:** 

Via Tacito, 51/B 41123 Modena (MO) T +39 059 847006 F +39 059 847011

Via Garibaldi, 1 20865 Usmate Velate (MB) T +39 059 847006 F +39 059 847011

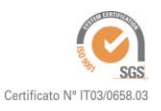

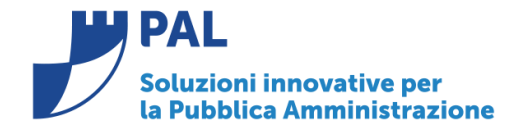

Riguarda gli enti che hanno effettuato la riclassificazione dello stato patrimoniale dal DPR/94 al DL118 nell'esercizio 2016 o precedenti<br>I flag vanno lasciati con l'imposti

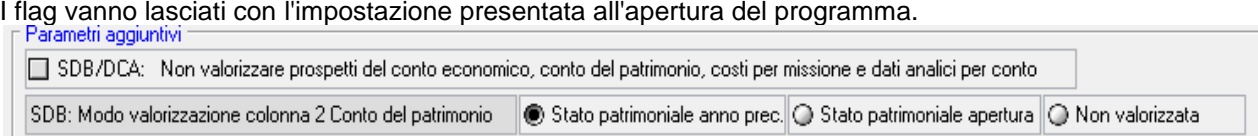

• Riclassificazione effettuata nel 2017:

Riguarda gli enti che hanno effettuato la riclassificazione dello stato patrimoniale dal DPR/94 al DL118 nell'esercizio 2017.

Modificare il flag come evidenziato nell'immagine<br>
Ferannetri aggiuntivi

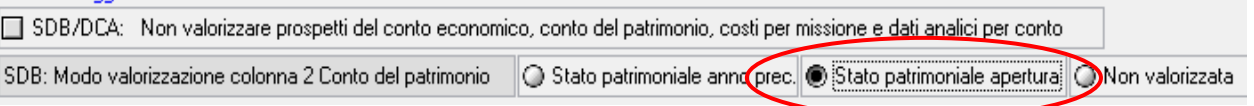

• Riclassificazione non effettuata a seguito di delibera dei rinvio dell'adozione dei nuovi prospetti Modificare il flag evidenziato nell'immagine

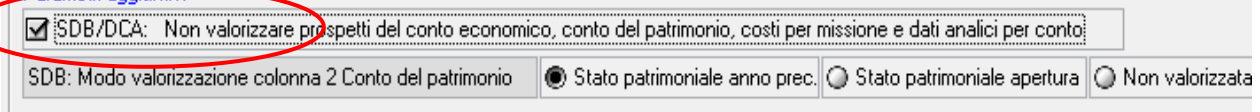

## **Stampe di controllo dati analitici**

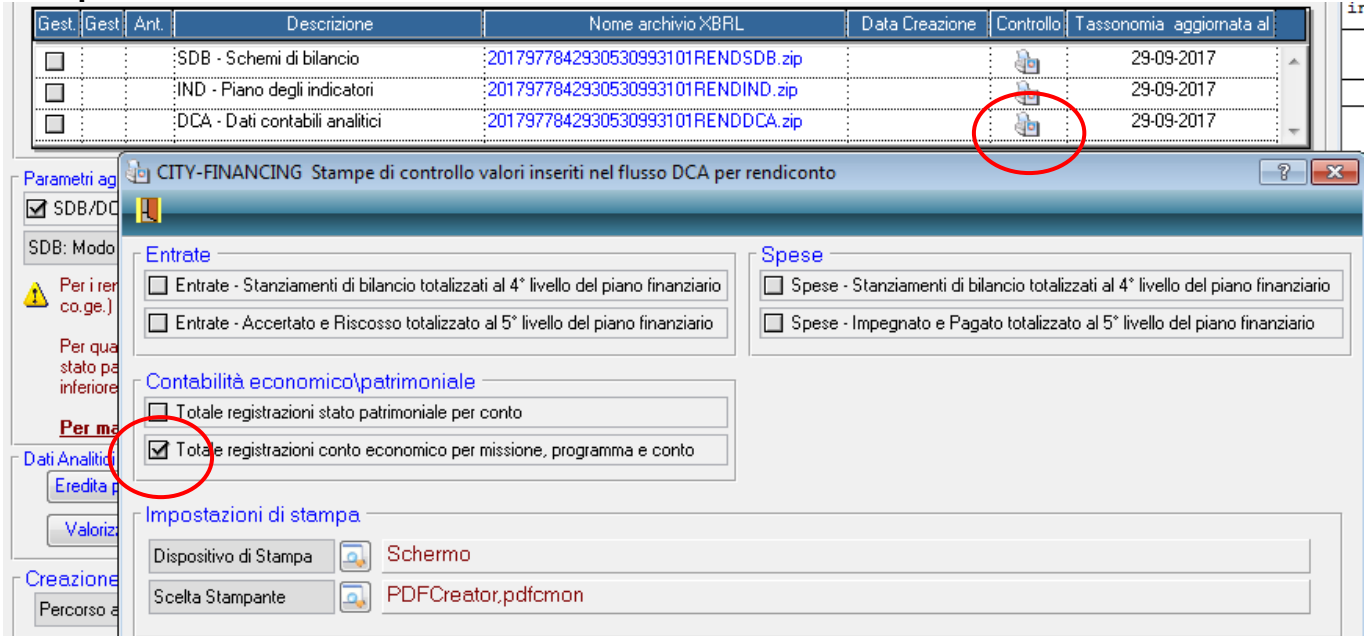

Stampa di controllo movimenti contabilità generale: modificato ordinamento della stampa secondo le componenti del conto economico:

**Sedi operative:** 

Via Tacito, 51/B 41123 Modena (MO) T +39 059 847006 F +39 059 847011

Via Garibaldi, 1 20865 Usmate Velate (MB) T +39 059 847006 F +39 059 847011

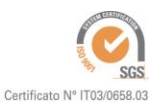

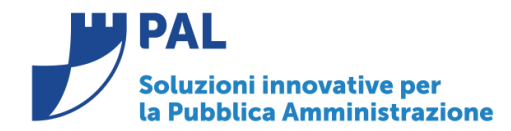

**PAL Informatica s.r.l.** 

Via G. Brodolini, 6 60035 - Jesi (AN) info@palinformatica.it T. +39 0731 22911 F. +39 0731 229191 www.cityware.online

- A. componenti positivi della gestione
- B. componenti negativi della gestione
- C. proventi e oneri finanziari
- D. rettifiche di valore attivitò finanziarie
- E. proventi e oneri straordinari

Con questa modalità è molto più agevole confrontare i valori estratti con il prospetto del conto economico e con l'interrogazione dei dati analitici presente sul portale della BDAP.

Si ricorda che nei componenti negativi viene inclusa anche la voce dell'IRAP che nel conto economico viene evidenziata nel rigo delle imposte.

Via Tacito, 51/B 41123 Modena (MO)  $T + 39059847006$ F +39 059 847011

Via Garibaldi, 1 20865 Usmate Velate (MB) T +39 059 847006 F +39 059 847011

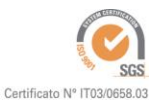

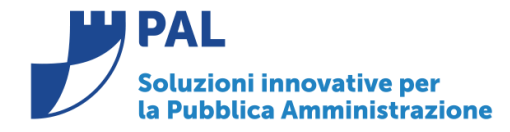

**PAL Informatica s.r.l.** 

Via G. Brodolini, 6 60035 - Jesi (AN) info@palinformatica.it T. +39 0731 22911 F. +39 0731 229191 www.cityware.online

## 2) Certificato al rendiconto

Il decreto del 17 aprile 2018 (pubblicato in G.U. 99 del 30704/2018) contiene l'approvazione del modello del certificato al rendiconto 2017.

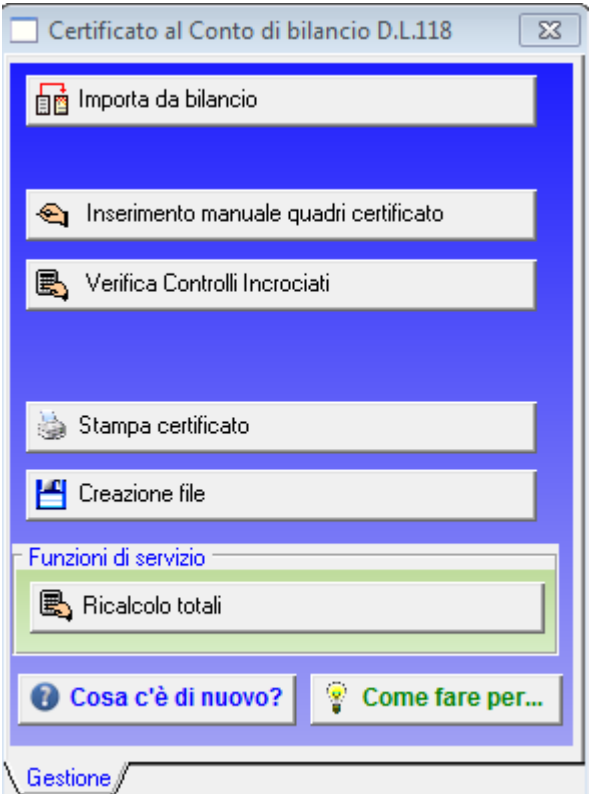

Per la compilazione del prospetto occorre effettuare le seguenti fasi:

- 1. Eseguire l'importazione da bilancio. Tale funzione compila il certificato reperendo i dati dagli archivi cityware utilizzati per la stampa dei prospetti ufficiali. Nel primo pannello della videata sono richiesti i dati extra-bilancio da inserire manualmente (firmatari, delibera di approvazione del bilancio, etc..). La fase Importa da bilancio può essere eseguita più volte, si ricorda però che i dati inseriti manualmente vengono persi e quindi vanno ricaricati.
- 2. Effettuare l'inserimento manuale dei valori del certificato non estratti dalla procedura al punto 1.
- 3. Effettuare la verifica dei controlli incrociati previsti dal decreto.
- 4. Effettuare la stampa del certificato per effettuare il controllo sui valori estratti.
- 5. Effettuare la creazione del flusso in formato xml da inviare al ministero come da indicazioni presenti nel decreto ministeriale

L'inserimento manuale dei dati riguarda i quadri 1 bis, 8, 9, 9 bis, 10, 14, 16 e 19. In particolare:

• I dati richiesti dai quadri 1 bis, 9 e 10 sono relativi agli enti appartenenti ad unioni di comuni.

Via Tacito, 51/B 41123 Modena (MO) T +39 059 847006 F +39 059 847011

Via Garibaldi, 1 20865 Usmate Velate (MB) T +39 059 847006 F +39 059 847011

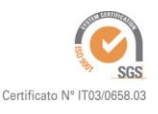

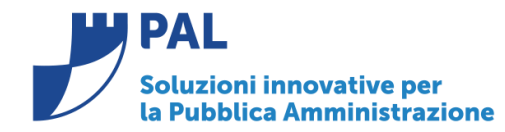

**PAL Informatica s.r.l.** Via G. Brodolini, 6

60035 - Jesi (AN) info@palinformatica.it T. +39 0731 22911 F. +39 0731 229191 www.cityware.online

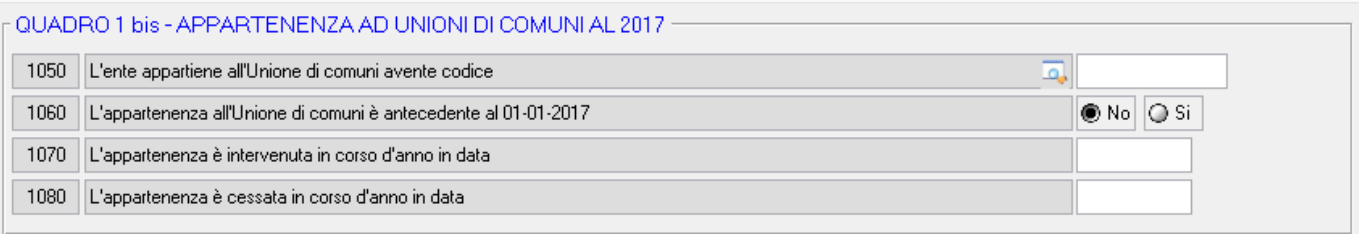

Nel caso in cui l'ente appartiene (o ha cessato la sua appartenenza nel corso del 2017) si deve inserire il codice dell'unione (mediante il pulsante di ricerca è possibile ottenere l'elenco delle unioni presenti nella provincia dell'ente)

• Nel quadro 9 sono richiesti i dati relativi ad imu, tari, tarsu e tares. Poichè nel piano finanziario non c'è la corrispondenza puntuale a tali tasse, occorre verificare se gli importi estratti sono corretti o se vanno ripartiti facendo attenzione a non variare il totale della voce 90010.

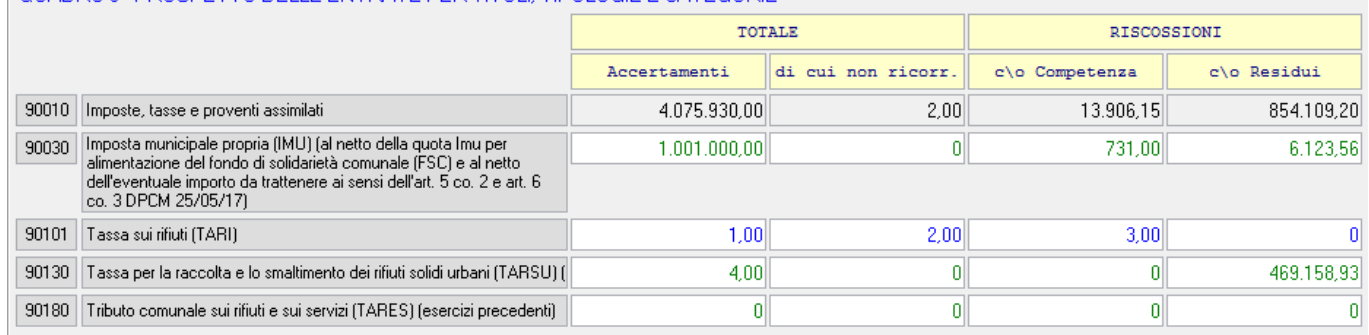

Il pulsante **Verifica controlli incrociati** esegue il verifica che tutti i controlli previsti dal ministero siano superati, le eventuali anomalie vengono segnalate in apposita stampa.

In presenza di errori l'operatore deve sistemare i valori a partire dalle finestre di gestione dei dati del rendiconto, quindi occorre effettuare nuovamente la fase di importazione da bilancio.

Sedi operative:

Via Tacito, 51/B 41123 Modena (MO) T +39 059 847006 F +39 059 847011

Via Garibaldi, 1 20865 Usmate Velate (MB) T +39 059 847006 F +39 059 847011

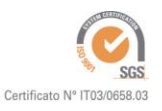

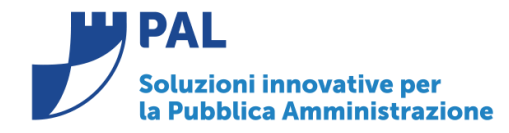

**PAL Informatica s.r.l.** Via G. Brodolini, 6 60035 - Jesi (AN) info@palinformatica.it

T. +39 0731 22911 F. +39 0731 229191 www.cityware.online

### **Distribuzione implementazioni**

Le implementazioni sopra indicate sono in distribuzione con l'aggiornamento al modulo cityfinancing (patch) pubblicato nella settimana che termina il **18.05.2018**

#### **Renato Locci**

Product and project manager

Sedi operative:

Via Tacito, 51/B 41123 Modena (MO) T +39 059 847006<br>F +39 059 847011

Via Garibaldi, 1 20865 Usmate Velate (MB) T +39 059 847006<br>F +39 059 847011

P.Iva / C.F. 02143010367 Istva / C.I. 62145616567<br>Iscr. Reg. Imp. AN 02143010367<br>R.E.A. AN 187322 Cap. Soc. € 70.000,00 i.v.

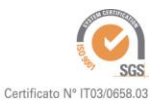